# **Career Portfolio User's Guide**

*Use the Career Portfolio to compile information documenting the skills and experiences you gain every semester at FSU. Recording these details as they occur will allow you to quickly and easily access facts about your accomplishments to share with professors, employers, and graduate school admissions committees. Build your portfolio today by following these steps!*

### **What is the Career Portfolio?**

The Career Portfolio is a tool created by The Career Center to present your skills and experiences to prospective employers, graduate schools, and other organizations. You can use the Career Portfolio to learn about skills that employers and graduate schools value most, build a personal profile using the skills matrix, post your résumé, and list positive references from people who know you well. Then, upload examples of your best work (called "artifacts") and share your portfolio with potential employers or graduate schools.

### **How Do I Begin?**

You can begin your Career Portfolio at any time, but the sooner the better! To get started:

- Access the Career Portfolio at <portfolio.fsu.edu> or log in through Secure Apps of myFSU.
- Explore the Resources and Tutorials under *Menu* for a comprehensive overview.
- 

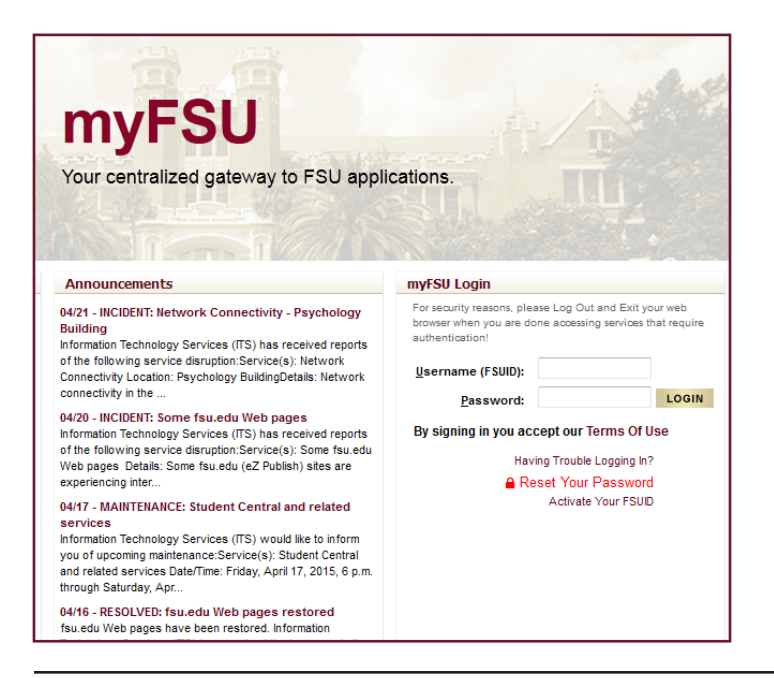

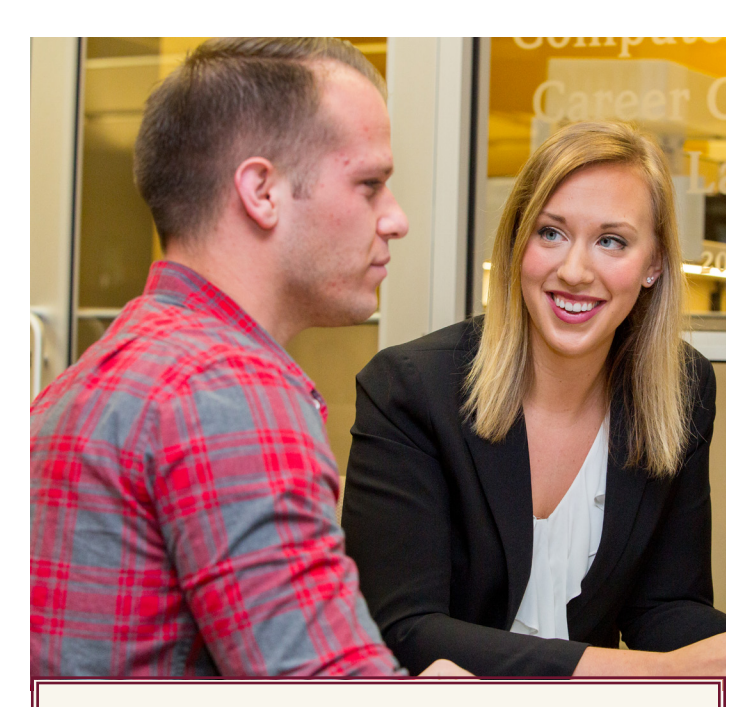

### **What's Inside**

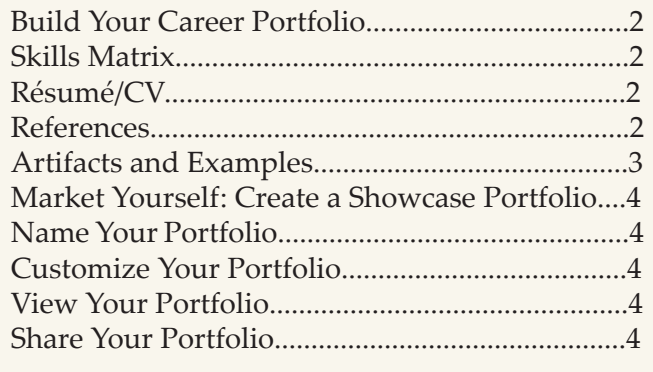

## For a complemensive overview.<br>Start building your portfolio! **How Can the Career Portfolio Help Me?**

Your Career Portfolio can help you organize and describe your accomplishments at FSU. If you consistently use the portfolio, you may be a stronger candidate for jobs or grad school because you can more easily answer interview questions based on your experiences. Furthermore, recruiters can see actual evidence of your work!

#### **Build Your Portfolio**

Create your profile and skills matrix, then upload your résumé/CV, references, artifacts, and examples.

#### **Manage Your Portfolio**

Name, customize, view, and share your portfolio.

#### **Continue to Learn and Grow**

Learn and develop skills employers value most and find opportunities for continued academic and professional growth.

### **Build Your Career Portfolio**

#### **Profile**

Your profile is the first area referred users, such as employers, will see when entering your Career Portfolio. The profile section gives you the opportunity to make a strong impression right from the start. You can highlight items, such as your background and goals, or even write a cover letter directed at an individual viewer. The profile can be personalized to fit your needs, allowing you to summarize your strengths and qualifications.

Click "Add a New Profile" in the Profile section of the portfolio to begin!

#### **Skills Matrix**

Embedded in the Career Portfolio is a list of career and life skills. These are skills that employers who hire FSU students value and look for in potential candidates. They are:

- Communication
- **Creativity**
- Critical thinking
- **Leadership**
- Life management
- Research and project development
- Social responsibility
- Teamwork
- Technical/scientific

To make a good impression, it is up to you to prove that you have developed these general skills, as well as specific skills needed in your career field. Through the skills matrix in the Career Portfolio, you can document how you have developed your skills! You can reflect on your experiences in a variety of areas, such as jobs/internships, courses, service/volunteer work, membership/activities, and other interests or life experiences.

Developing and documenting these skills better prepares you to market yourself when writing your résumé, during an interview, or when writing a personal statement. Update your skills matrix every semester, and you will have a wealth of information to help market yourself!

Click "Add a New Skill" in the *Skills* section of the portfolio to begin documenting your skills.

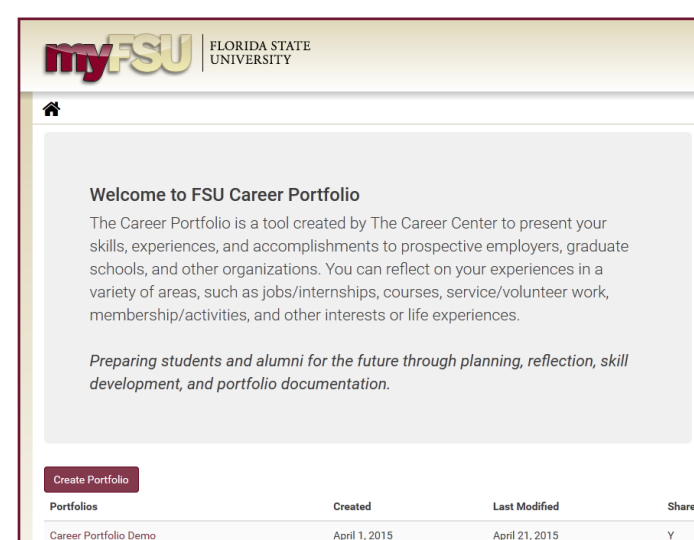

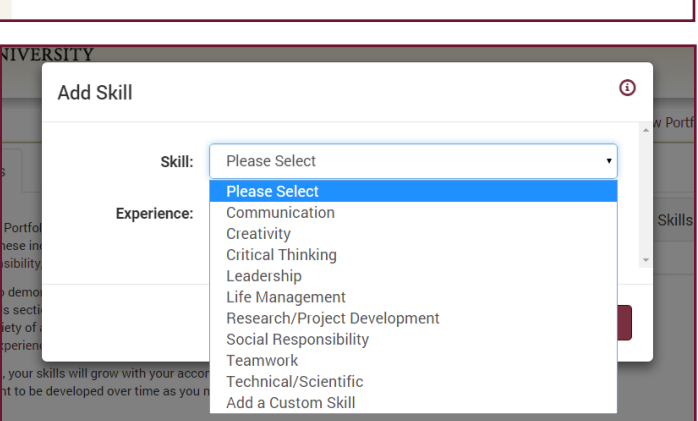

April 7, 2015

April 21, 2015

#### **Résumé/CV**

Career Portfolio Demo 2

Your résumé or curriculum vitae (CV) is an important piece of your Career Portfolio because it documents your qualifications for a position. [Speak](http://www.career.fsu.edu/Students/Plan-Your-Career/Career-Advising)  [to a career advisor](http://www.career.fsu.edu/Students/Plan-Your-Career/Career-Advising) for more information on how to write a résumé or CV.

Your résumé/CV is critical to your future success, so make sure you have it reviewed by a career advisor, friend, or professor for suggestions and to check for any possible mistakes. Remember that your résumé/ CV is a marketing tool and should present a positive image of your experiences and abilities.

Click "Add a New Résumé/CV" under the *Résumé/ CV* section of the portfolio to name and upload your résumé/CV document.

NOTE: Remember that you can include more than one version of your résumé and/or CV!

#### **References**

References are an important part of your Career Portfolio. References can include faculty, advisors, employers, and others in your life you've made a connection with. These are people you have developed relationships with who can speak about your skills, abilities, and/or background in a positive light. Start developing your references early!

Remember to always verify the accuracy and appropriateness of the reference information with each of your references. Also, make sure your references are willing to have their information available online.

Keep your references informed about your goals and activities when you are actively pursuing career options and provide them with your résumé. This helps them to provide a better recommendation for you when asked.

Click "Add a New Reference" in the *Reference* section of the portfolio to add contact information for people who know you well.

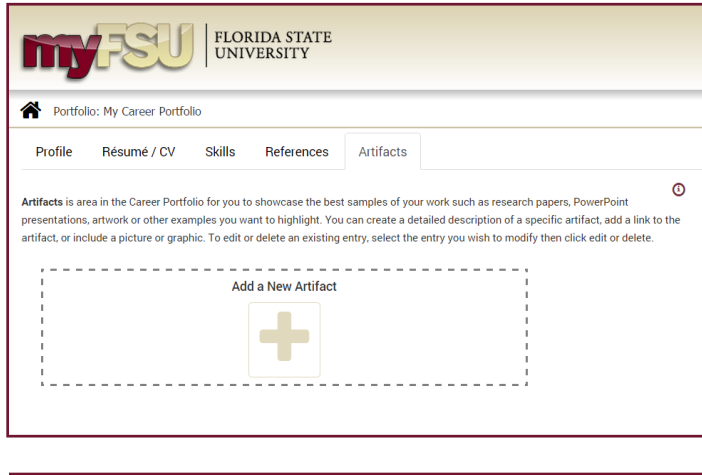

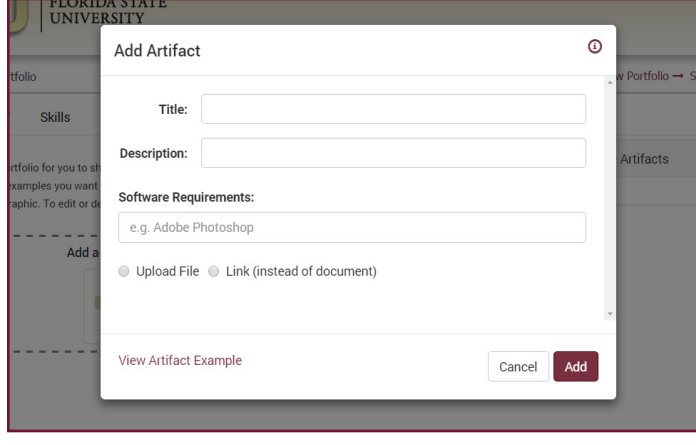

### **Artifacts and Examples**

An artifact is a physical example demonstrating your work. Using the Career Portfolio, you can upload your digital artifacts to provide evidence of your experience. Artifact examples include:

- Research or thesis papers
- Audio or video of a performance or composition
- **Speeches**
- PowerPoint presentations
- **Spreadsheets**
- Databases
- Scans of artwork or photography
- Class assignments converted to digital format

You can show potential internship sponsors, employers, and grad schools that you have experience by adding artifacts and examples to your Career Portfolio. This section will allow you to show off actual samples of your work on the web, including class projects, research papers, course assignments, etc. Whether you upload photographs you have taken or a PowerPoint presentation you have created, your artifacts and examples will help you stand out from other candidates.

Click "Add a New Artifact" in the *Artifacts* section of the portfolio to add examples of your experiences. Showcasing samples of the work you have accomplished will help your Career Portfolio stand out when presenting yourself to employers and other referred users!

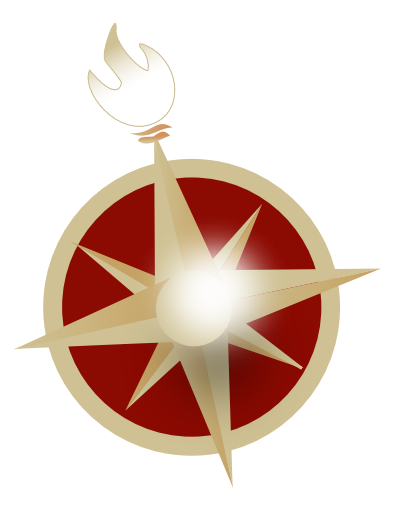

### **Market Yourself: Create a Showcase Portfolio**

#### **Name Your Portfolio**

The *Options* section allows you to name your Career Portfolio. Example portfolio names can include "Job Search Portfolio" or "Grad School Portfolio." The names you choose should reflect the information you include in each portfolio.

#### **Customize Your Portfolio**

The *Options* section is also where you will select the items you want to make viewable for this particular showcase portfolio. Other items you can make viewable are your unofficial academic transcript, unofficial service transcript, confidentiality statement, and an email address.

#### **View Your Portfolio**

The *Preview* section lets you view your portfolio the way it will appear to referred users. You can also download your portfolio as a PDF document. Be sure it looks professional before you give others access!

#### ELORIDA STATE **Edit Portfolio Options** To get started in creating a new portfolio, enter a portfolio name where you can add/save your skills and entries. You can create multiple portfolios to customize the entries for each referred user. The portfolio name will not be seen by the referred users. Name: Career Portfolio Demo **FSU Ca** Congratu<br>2014-201<br>Conteetl tfolio is Select a scenic photo banner, which would be displayed at the top of the portfolio, or additional items 1st Place ( to be included in the final version of your portfolio that will be seen by the referred users. These items es, and will not be visible during edit mode, but can be seen in "preview" or the "shared" portfolios her ora: Ist Place Photo Banner: ON such a  $\overline{\phantom{0}}$ ctivities Photo: Westcott: Fountain 2nd Place Additional Items: Email Address ents and Confidentiality Agreement nd porti Transcript (Unofficial) Service Transcript Cancel Save Edits April 1, 2015 April 21, 2015 April 7, 2015 April 21, 2015 April 21, 2015 April 21, 2015

### **ShareYour Portfolio**

The *Share* section allows you to share the portfolio with others by creating access keys, sending your portfolio, getting a shareable link, and viewing access details.

- Create access keys (passwords), which grant access to a particular showcase portfolio. You can create as many access keys as you wish for each of your portfolios. You may want to create different access keys for each person to whom you will be granting access.
- The *Send Portfolio* feature allows you to email a referred user (anyone you choose) with instructions on how to view your portfolio.
- The *Get Shareable Link* feature generates a link directly to your showcase portfolio. For example, you can post this link directly on your résumé or on your LinkedIn profile!
- *• View Access Details* provides information about when each access key is used. It shows the date, time, and number of times each access key is used for a specific portfolio. This is a great way to see if the person you referred to view your portfolio has actually viewed it, but only if you give each potential viewer a unique access key!

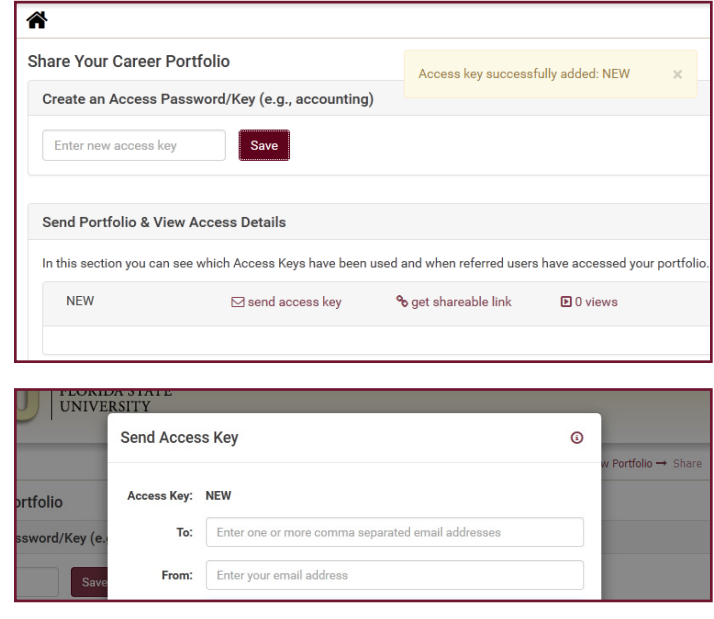

*Contributor: Leslie Mille*

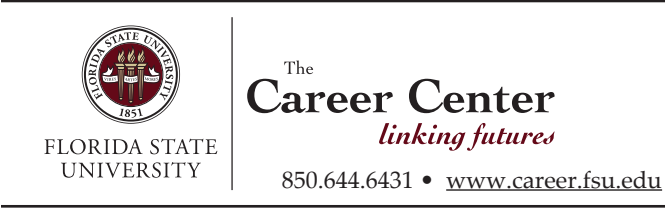

Alternative Format Available Revised 7/15